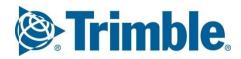

# Trimble Ag Software 2017 Software Updates and Enhancements

#### Search by Release Topic / Add On Feature Update:

| • | Advanced | Acco | unting |
|---|----------|------|--------|
|---|----------|------|--------|

- o Farmer Basic Page 2
- o Farmer Basic Page 3

#### • Ag Premium Weather

- Farmer Pro and Pro Plus Page 7
- Farmer Pro and Pro Plus Page 8
- o Farmer Pro and Pro Plus Page 9
- Trimble Ag Mobile App Page 14
- Trimble Ag Mobile App Page 15
- Trimble Ag Mobile App Page 16

#### Hail Alerts

Farmer Pro and Pro Plus – Page 8

#### • PurePixel Crop Imagery

- Farmer Pro and Pro Plus Page 8
- Farmer Pro and Pro Plus Page 8
- Farmer Pro and Pro Plus Page 9
- Trimble Ag Mobile App Page 13

#### Soil Management

- o Farmer Basic Page 5
- o Farmer Basic Page 5
- Farmer Pro and Pro Plus Page 11
- Trimble Ag Mobile App Page 16

#### Vehicles / Fleet

- Farmer Pro and Pro Plus Page 6
- Farmer Pro and Pro Plus Page 6
- Farmer Pro and Pro Plus Page 6
- Farmer Pro and Pro Plus Page 7
- Farmer Pro and Pro Plus Page 7
- Farmer Pro and Pro Plus Page 7
- Farmer Pro and Pro Plus Page 9
- Farmer Pro and Pro Plus Page 9
- Trimble Ag Mobile App Page 13
- Trimble Ag Mobile App Page 14
- Trimble Ag Mobile App Page 15
- Trimble Ag Mobile App Page 16

#### • WM-Subsurface

- o Farmer Basic Page 5
- Farmer Basic Page 5
- Farmer Basic Page 5
- o Farmer Basic Page 5
- Farmer Basic Page 5

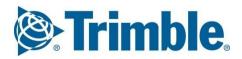

## **Farmer Basic Updates**

#### Farmer Basic (v2017.02) - Released Jan. 2017

- Exporting to QuickBooks When using the Advanced Desktop Accounting add-on, a new option is available for exporting to QuickBooks® desktop. By selecting Accounting >General Ledger>Export Transactions you can export your accounting data to an Intuit Interchange File (IIF). This functionality allows you to export account balances, transactions and details for use in QuickBooks and is ideal for sharing with accountants, tax preparers and others who use QuickBooks. Watch the video
- Option to Show/Hide Units of Measure on Labels Added option to Show/Hide Units of Measure on Labels – The Display Options for maps now includes an option where you can select whether you want to show units of measure on labels. This makes it possible to simplify labels when the unit of measure does not need to be included with every label.
- Added Option to Show Label for Selected Attribute The Display Options now include a choice to show labels for selected attributes. When this option is turned on, the program will add labels based on the attribute that you've selected at the bottom of the program. This makes it easy to change which labels are being shown on the map.
- Track Diesel Exhaust Fluid (DEF) Usage The Equipment properties now has a section in the options tab where you can enter a DEF (Diesel Exhaust Fluid) usage rate (percent of fuel usage). Each time the equipment is used the program will compute DEF usage and include it as a cost of the job (which goes on the Enterprise Statement).
- Updated Support for Writing to John Deere GS3 Monitors Write Job Data includes an option for John Deere Greenstar 3 (Beta). The option will write resources (client/farm/field, people, equipment, materials and boundaries). Additionally VRA maps marked as Work Orders will be written. Variety Maps will also be written when the appropriate option is enabled in the Resource List area of Write Job Data.
- W-2 and W3 Updates Added Iowa Business e-file Number (IBEN) box option for W-2 and W-3 forms which is required for electronic filing (Iowa farmers only).

### Online Marketplace (Customer Store) - Released Jan. 2017

Added Desktop Download Button – If you go to the Marketplace and click on Current
Licenses and select Installations & Activation Codes there is now a TABS Desktop download
button. When you click on this button it will download the full desktop software installer. For
users who are subscribed to the Annual Maintenance or Farmer Pro plans this will be the
latest version. For everyone else this will be the version that was available when their
services expired (of what was available when they purchased Farmer Basic without Annual
Maintenance).

#### Farmer Basic (Version 2017.03) - Released March 2017

• **New Task Syncing** – You can now select Tasks (field records and maps) in the desktop software and upload them to the web solution.

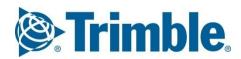

- **Updated Scale Ticket Report** Tickets that span multiple fields or regions show the ticket totals and not the totals for each field or region.
- Improvements to John Deere GS3 Data
  - Support for reading data where there are no jobs. This makes it possible to write out resources from the display (clients/farms, inputs, boundaries) and read this data into the desktop software. In the past, this data could only be read if there were also jobs.
  - Support for forage yield data
  - Support for importing cotton yield data where it is shows all attributes including lint yield and seed yield.

#### • Enhancements to Reading ISOXML Data

- Support for reading ISOXML task data without map data. This is primarily for AGCO displays, but makes it possible to read in ISOXML data where task summary data (people, equipment and material usage) is the only thing being logged (there are no maps with the data).
- Support for reading ISOXML data that includes prescription maps without any completed job data.
- Improvements to Harvest Records If you have a harvest job where the crop is delivered to more than one storage location, you can select the Scale Tickets button and select a different storage location for each ticket.
- **Minimum Job Area Filter** The Filter button in Read Job data now gives you a Minimum Job Area option. When this option is enabled you can enter a minimum area and the program will not read in any jobs that have areas less than this.

#### Farmer Basic (Version 2017.03) - Released April 2017

- Payroll Supports Vacation & Sick Pay When using the advanced accounting payroll feature, users can now set up Vacation and/or Sick Pay in the employee information box. When pay is entered, the program calculates the amount of Vac/Sick pay that each employee earns and uses so that the program knows how much you have on hand. Details for each pay period are printed on check stubs.
- Updated Check Stub Printing for Oregon Paycheck stubs now have an option to print Employer Fed & State ID, Phone #, Pay Period, Sick Time details. This is to meet Oregon requirements.

#### Farmer Basic - Released May 2017

Microsoft® Windows® XP Operating System Support – No updates were launched this
week for the desktop software; however, the next release (v2017.04) will no longer support
Windows XP. So if you are using Windows XP, please consider upgrading your operating
system before installing the next version of desktop software.

### CNH Connectivity - Released July 2017

 Enabled wireless connectivity between Trimble® Ag Software and Case IH Advanced Farming Systems (AFS) Connect™ and New Holland Precision Land Management (PLM) Connect telematics platforms in North America. The collaboration enables Trimble and CNH Industrial to integrate their cloud-based software solutions to help farmers make

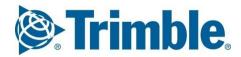

more informed decisions with their farm data. Data can be accessed from many places, including online, desktop and mobile sources.

#### Farmer Basic (Desktop v2017.05) - Released August 2017

- Customization of Crop Years on Enterprise Statements when printing field enterprise statements, you can now enter the number of crop years to appear on the crop rotation portion of the report.
- Additional Support for Ag Leader Planter/Sprayer Section Layouts when importing
   \*agdata files, the mapping software will create coverage views of the planter/sprayer layouts.
- **Support for Sub-Crops** when setting up crops, additional flexibility is available to set them up with a sub-crop with more detail (if needed). This data can be synchronized to the web for use in Farmer Pro.
- Added Sync Option for Upload Only a new option called "Upload Only" is available from the Synchronization Options. When the option is turned on, resources and tasks get uploaded from the desktop software to the selected organization on the web. However, new resources on the web do not get downloaded. This insures the desktop project will not be changed by the synchronization.
- Fix for Auto Draw Using Windows 8 or Higher updated the auto draw feature for creating field boundaries from point data when using Windows 8 or higher (including Windows 10).
- Downloading Data from the Trimble Ag Mobile App when entering field tasks on the
  mobile app (seeding, fertility, crop protection and other), data can now download into the
  desktop software when "Synchronize to Web" is selected. A Farmer Pro license is required to
  use the Trimble Ag Mobile app.
- **Job Report Enhancements** when printing a job report, the carrier will not show when the rate/quantity is zero. This is needed for users who are entering their carriers as a supply/ingredient in the tank mix and do not want the mix to show up on the Job Report with zero.
- Added Support for Fore/Aft offset on ISOXML the Advanced Settings of Read Job Data for ISOXML data now includes a "Fore/Aft" option where you can select whether or not you want to use the settings from the display. In the past the software did not utilize these delays.
- Compatible with CNH Weather Station Data added support for reading weather station data collected with a CNH display. When you read CNH data (.cn1 directories), the software finds weather station data and uses it for the weather details in the job. Additionally, it creates a layer with a map of all the weather attributes that were collected.
- **Fixed Tank Mixes for Multiple Fields** updated the software so that when you manually record the use of a tank mix to multiple fields, the tank mixes all show on the same line of the Job Properties/Farming box. This makes it possible to enter the total used and have it allocate across the fields.
- Read Completed and Planned Soil Test Locations from Mobile when data is synchronized with the web, you can now read in completed soil sampling jobs that were created with the Trimble Ag Mobile app. These are jobs created with the Mobile app and will come in with the location and sample ID. Additionally, there are options to read in planned jobs, which would bring in the target sample locations.

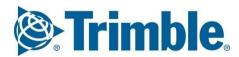

- **Linking Crop Fix** updated the crop linker when processing the Inbox, Syncing data to the web and Reading Job data. If the crops being linked are exactly the same, the linker will not appear. A Farmer Pro licence is required for this feature.
- **New Select All for Auto Pipe Sizing –** WM-Subsurface software now offers a *Select All* button to make it easier to select all pipe sizes to use in the auto-sizing calculations. When using previous versions, you had to select each one individually.
- Renumber of Section Lines WM-Subsurface software can renumber section lines when a line is removed from sequence. A Renumber button is available so that all lines are numbered in sequence.
- Added Buffer Distance for Extending Lines to Boundary WM-Subsurface software can
  now extend one or more lines to the boundary unless a buffer distance is entered. If a buffer
  distance is used, the line will stop when it gets within distance of the boundary.
- **Minimum Auto-Pipe Sizing** WM-Subsurface software offers more flexibility within the auto-pipe sizing feature. You can now enter a minimum pipe size for each type of pipe (main, sub-main and lateral). In previous versions you could only enter one minimum pipe size.
- **Split Line Tool for Profile Tab –** WM-Subsurface software now has the ability to split a line from the Profile tab.

#### Farmer Basic (Desktop v2017.06) - Released Oct 2017

- Send Planned Sampling Jobs to Trimble Ag Mobile App You can now create a planned soil sampling job within the desktop software and tag it to be synchronized to Trimble Ag Online (Farmer Pro). Once synchronized, the target points for that field will appear on the Trimble Ag Mobile app so that the targets can be used for soil sampling.
- **Field Sort for Crop Summary Report** When printing the Crop Summary Report, it can now be sorted by field.
- Enhancements to Planned Jobs Added an option within the Jobs tab to show Completed Planned Jobs. This makes it possible to edit or delete a planned job that was subsequently completed. In addition, the Planned Job Report now includes an option to see completed plans in the report (previously they were never included).
- Support for Reading Benchmarks, Paths and Polygons from Mobile App When using the Trimble Ag Mobile app, logged map data (benchmarks, paths and/or polygons) can now flow to the desktop software. It's also possible to send points, paths and/or polygons to Trimble Ag Mobile to use as a background map.
- Improvements to Landlord Tank Mixes If applying a tank mix to a field that is set up for sharecropping, the Tank Mix Ingredients button will now show the total of each ingredient along with the landlord's share of each ingredient.
- Reduced the Number of Linker Boxes Changed the processing of the Inbox for ISOXML data (including Trimble Yield data) to reduce the number of linker boxes.
- Resolved Issue with Harvested Crop Inventory When Importing Yield Data If accounting is enabled and you read in yield data, harvested crop inventories will sometimes not get updated. This has now been fixed. To fix previous entries, go to the Jobs tab and select all harvest jobs, right-click and select Properties then click OK.

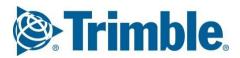

## Farmer Pro / Pro Plus Updates

#### Farmer Pro - Released Jan. 2017

- **Updated Menu Bar** When you hover over an option on the menu bar at the top you get a drop-down menu where you can click to navigate to a specific area of the application.
- Support for Fuel Usage Maps When displaying an Equipment Activity Map, you can select the "Fuel Usage" attribute to see a map based on fuel rates in gallons/hour or liters/hour.
- Fleet Enhancements Improved fleet alert performance and usability.

#### Farmer Pro - Released Jan. 2017

- Material Online Database Farming materials can now be added by using an online database. If there are properties for that material within the database, all of it will download into Farmer Pro. You can also link an existing material to a material in the database.
- Fleet Enhancements
  - To improve the visibility of the vehicle list, this can now be collapsed on the Fleet Alerts screen.
  - Improvements to the Fleet Utilization page include how last operator reported is now the last operator who logged in during the selected time period. The last reported time for vehicles has now been changed to include the time when files are received from a vehicle.
  - o Translations have been updated for all the fleet functionality.

#### Farmer Pro - Released Feb. 2017

- **Improved Background Imagery** The background imagery has been updated to give a consistent look across the site.
- **High Resolution Viewing** The site has been optimized for better viewing if the customer has a 4K or Retina high resolution display.
- **New Country Info** New users can enter their country information when they set up their account so that currency and the store location will be automatically selected for them.
- Legend Updates Updates to legends include always showing grain yields in bushels per acre (instead of pounds) and changes in the fonts used on legends to make them more readable.
- **John Deere Files Download** When you first add a John Deere (Operations Center) account, the program will only download the last 7 days worth of data. There is a previous files button that can be used to download previous data for any date range.
- Support for Reading John Deere GS3 Forage Yield Data.

#### Farmer Pro - Released March 2017

- Improvements to John Deere Compatibility
  - Customers who use MyJohnDeere/JD Link can now see live fleet positions in the Fleet and Dashboard area.

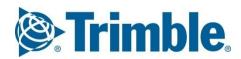

- Support for importing field boundaries from John Deere Operations Center.
- Support for importing cotton yield data collected with a John Deere GS3 Display where it is shows all attributes including lint yield and seed yield.
- **Updates to Fleet Management** The vehicle export now includes information on whether FarmStream Fleet manager is on or off.

#### Farmer Pro - Released April 2017

- Irrigate-IQ Org Fix Fixed pivot display bug for users who have access to multiple orgs.
   When the user switches between orgs, they will now see the correct pivots associated with the org.
- New Reassign Feature You can now easily assign tasks with no crop season to the
  proper crop season. It does this by comparing the date of the task to the dates of any
  existing crop seasons for a field. This is particularly useful for Trimble FmX® data which
  frequently does not record crop seasons during a task.

#### Farmer Pro - Released May 2017

- Additional Support for Ag Leader® Files We have updated the USB upload process using the File Sync utility, as well as uploading from the Files tab, to support Ag Leader \*.agdata files. This provides data in the Equipment Activity area as well as resources including clients/farms/fields, boundaries, supplies, vehicles and implements.
- Ability to Assign Crops to Multiple Fields We improved the process of assigning crops to multiple fields within the Map tab. In the past this process had to be completed one field at a time.
- Ability to Print Fleet Utilization Page The fleet utilization data can now be printed in a
  page layout, allowing managers to easily share this data with others who may not have
  access to the online account.
- **Improvements to Contact List** There is only one contact list option under the Farm menu that encompasses both contacts and operators.

#### Farmer Pro - Released May 2017

- Spatial Matching for Tasks and Boundaries Improved the process of reading task data from a display and syncing it to the correct field. If at least 90% of the task data falls within an existing boundary, the task will get assigned to the field with that boundary (even if the task data from the display has a different name). When importing boundaries, if at last 90% of the new boundary overlaps an existing boundary, the field with the existing boundary will get updated with the new boundary.
- **Updated Bin Profiler** Added the ability to set up storage structures for harvest and enter units of measure other than bushels. This is useful for entering bin records that supports the units of pounds, tons, kilograms and metric tonnes.
- Weather Alert Emails (Ag Premium Weather required) Receive daily weather updates via email that alert you to rainfall events (using farm averages) as well as the average growing degree days for your farm. This feature is only available in North America.

#### <u>Farmer Pro - Released June 2017</u>

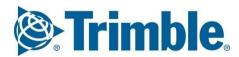

- Use Your Custom Materials within Purchases and Field Manager Select from your Custom Materials list when doing activities within Crop Input Purchases and Field Manager. These are materials that were manually created by going to the Farm menu and selecting Materials under Materials & Inputs, or uploaded from the Trimble Ag Desktop software.
- Updated Language Translations Updated web and mobile app translations for Spanish and Portuguese languages.
- New Language Translations New web and mobile app translations for Bulgarian, Romanian, Russian and Ukrainian languages.
- Bug Fixes

## Farmer Pro and Farmer Pro Plus - Released July 2017

- Filter Settings in Equipment Activity Now Saved If you filter the jobs that are listed in the Equipment Activity and navigate to another area of the software and then go back to Equipment Activity, the filter is now retained.
- **Updates to Notification Behavior** Changed the behavior of the "Mark all as Read" in Notifications so it clears all notifications. In the past this would just clear the notifications that were listed.
- New Hail Alerts If you own Farmer Pro or Farmer Pro Plus with Ag Premium Weather, a
  hail alert email will be sent to your inbox when a hail event occurs on your farm. The email
  includes your field boundaries overlaid with a color-coded hail map, pinpointing areas
  affected by hail including the size of it. This feature is only available in North America.
- Drone Imagery Support Drone imagery can now be imported as a GeoTiff file and viewed in the GIS area as a layer.

## <u>Farmer Pro and Farmer Pro Plus (Online) - Released August</u> 2017

- Landmarks Appear on Field Map when going to Available Layers within the Field Map, you can select to display landmarks. If selected, landmarks will be located with other layers, including task maps, PurePixel™ crop health coverage maps and other map layers.
- Guidance Lines Appear on Field Map when going to Available Layers within the Field Map, you can select to display guidance lines. If selected, guidance lines will be located with other layers including task maps, PurePixel™ crop health coverage maps and other map layers.
- Tank Mix Support for John Deere Data tank mixes now appear within a job when collected with a John Deere GS3 display.
- New Auto Draw of Field Boundaries if task data (example: yield data) is imported
  without a field boundary, a new auto draw feature is available for using task data to create it
  with the click of a button.
- Support for John Deere GS4 Data support for importing John Deere GS4 data from JDLink™ or USB.
- **Import Boundaries within Field Editor** field boundaries can now be imported when you are at the step of creating or editing a field.

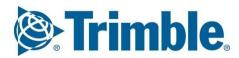

- New Circle Radius Tool for Field Boundaries new circle radius tool allows you to click to the center/pivot and drag to the boundary to draw a circle.
- **Crop Listing Filtering** improved filtering allows you to show only crops that you manage versus showing the master list of all crops. This is used in the areas of the program where you are selecting crops, such as when recording a Seeding record.
- View Other Layers in Boundary Creation you can now view other layers when creating a field boundary. This makes it possible to use another map to trace around when drawing a boundary.

## <u>Farmer Pro and Farmer Pro Plus (Online) - Released August</u> 2017

- New API Functionality with CNH data can now flow wirelessly from a CNH display into Trimble Ag Software (online and desktop) when using the Case IH Advanced Farming Systems (AFS) Connect™ and New Holland Precision Land Management (PLM) Connect telematics platforms in North America.
- Automated Weather Data for Field Records when entering a date and time for field records, the program can find the weather information and fill it in for you. This feature requires Aq Premium Weather.
- **New Tab for Support Request** when clicking the help button for requesting support, a new tab appears so that you don't override previous work.

## <u>Farmer Pro and Farmer Pro Plus (Online) - Released September</u> 2017

- Additional Support for reading data from Trimble Precision-IQ™ for Multi-Product VRA
   If using the TMX-2050™ display with the Precision-IQ software for multi-product application, the legend for the coverage map will now give options for each product used.
- Updated Field Profiler Functionality Consolidated boundary functionality into Field
  Profiler, making it easy to export boundaries as ArcView Shape and KML files. Want to learn
  more? View the <a href="step-by-step-instructions">step-by-step-instructions</a> on How-To Central.
- Improved Default Time for Historical Fleet Tracking If tracking historical fleet locations, the default time shown on the History page is now the last recorded location data, minus the time duration selected on the slider time. This change makes it easier to find the last recorded vehicle location data.
- **Fix for Fleet Utilization Time Scale** Fixed the time scale, which was not matching the chart time when viewing the Fleet Utilization page.
- Improved Full Screen Mode for Maps Field maps can now be managed in full screen mode for easier viewing.
- New PurePixeI™ Shapefile Download PurePixel crop health imagery can now be downloaded in an ArcView Shapefile format so that it can be utilized in other software applications.

Farmer Pro and Farmer Pro Plus (Online) - Released Oct 2017

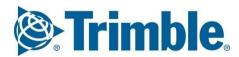

- Improved Field Name Editing of Task Data Within the Equipment Activity, you can now change the client/farm/field name to a task if it is wrong. This is handy if you've selected the wrong field on a previously created task.
- Additional Support for Raven Data Updated the File Upload page to support the manual
  uploading of Raven data. To make this work, you must have set up a Raven Slingshot
  account in the API area.

### Farmer Pro and Farmer Pro Plus (Online) - Released Nov 2017

- New Delete Option for Organization Added functionality that allows you to delete one or more organizations, completing removing all of the data within that organization from the web platform.
- **Updated Language Translations** Updated web and mobile app translations for Spanish, Portuguese, French, German, Italian, Japanese, Dutch, Ukrainian, Bulgarian, Romanian, and Russian.
- Added Field Search There is now a new search option for the Farms Fields area
  where you can type a field name and it will filter the list based off any field name that
  contains the text entered.
- Editable Field Boundary Colors Colors of the field can be changed within the Field Boundary Edit and Creation screens.
- **New Field Boundary Export** Field boundaries can be exported in a Shapefile (\*.SHP) or KML file format.

### Farmer Pro and Farmer Pro Plus (Online) - Released Nov 2017

- New Task Verification Added functionality that allows precision ag data (also known as tasks) collected with an in-field display or uploaded from the Trimble Ag Desktop software to be verified. Once the data is verified, it will be used throughout all areas of the web platform, including the Trimble Ag Mobile app. This is a significant feature as it allows you to keep your precision farming display data separate from your field records, or to merge it all together.
  - The visuals below demonstrate how to take your precision farming data and make it available in all areas of the web software and mobile app.
  - Step 1: Go to Equipment Activity, view the details of your task and select the Verify Task button.

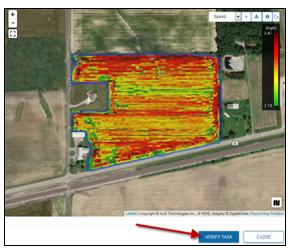

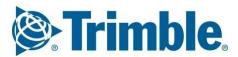

Step 2: Go to Field Manager to view field records and to edit cost and other details.

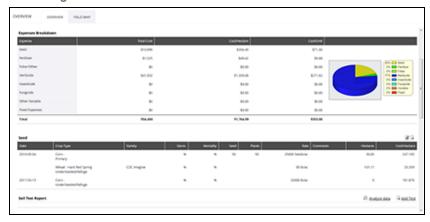

- Enhanced Equipment Activity The Equipment Activity area at the field level now offers more options such as edit, add, delete and verify task data.
- Free Marketplace Modules Unlock additional free modules to Farmer Pro Plus accounts by visiting the online Marketplace. It is important to activate these modules to:
  - Monitor Soil Moisture Compatible with AquaCheck soil probes to monitor soil moisture levels and forecast water demand over time, helping with irrigation planning.
  - Perform Soil Sampling Layout a grid size, set orientation, navigate to targets and log the actual sample location on the Trimble Ag Mobile app.
  - Manage Grain Commodities & Contracts Forecast commodity revenues by combining goals with live market data and track the delivery of each contract from field to storage.

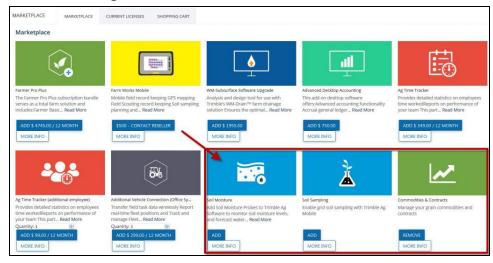

#### Farmer Pro and Farmer Pro Plus (Online) - Released Dec 2017

 Merge Tasks — Within the updated Equipment Activity area, two or more tasks can now be merged together. This is extremely helpful when a task is completed by more than one display/vehicle.

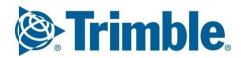

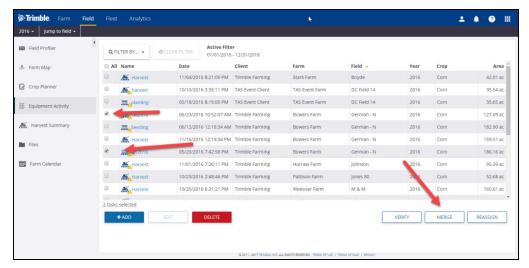

Verify Multiple Tasks — Within the Updated Equipment Activity area, you can now select
multiple tasks and verify them all at once. Previously you had to verify each task separately.

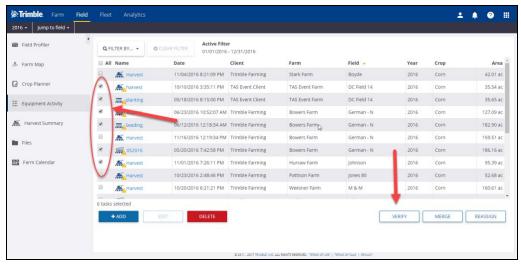

 Updated Expense Breakdown & Farm Financial Summary — The Expense Breakdown (costs & pie chart graph) in Field Manager as well as the Financial Summary area now includes "Operator Expenses" and "Equipment Expenses". This enables you to see expenses from people and equipment logged with Trimble Ag Mobile or from verified Equipment Activity tasks.

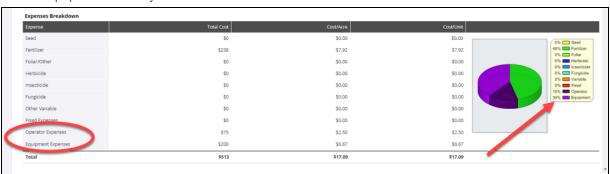

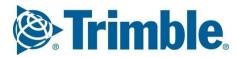

## **Trimble Ag Mobile App Updates**

### Trimble Ag Mobile v2.1 Now Available - Released March 2017

View Coverage/PurePixel Maps: View background layers such as seed variety maps, crop
health imagery (PurePixel) or yield data when performing scouting tasks. This is especially
handy when trying to understand the location of seed varieties or to find that low-yielding
area of the field. Also, different views of the coverage map can be selected based on the
available layer attributes.

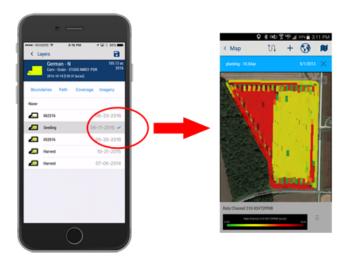

• Improved Field Record Keeping: Big changes here! Now you can track a combination of inputs for a single task such as seed varieties, herbicides, chemicals and fertilizers. For every task, capture vehicles, implements and operators. For all of these inputs, costs can be assigned to better track your cost of production. Information will flow from the app to our web application so that you can see which fields are performing the best.

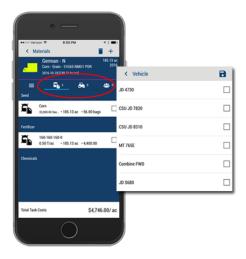

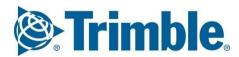

Track Fleet Locations and Status: Having a hard time keeping up with the locations of each
tractor or combine? This new feature shows real-time fleet positions as well as the amount of
fuel available for each. View the current status of each vehicle such as working, idling,
speeding and more. Managers are able to transform their fleet performance by viewing time
spent idling, working, and traveling. Not only does this reduce the amount of fuel used, it also
increases the amount of time vehicles are in productive use.

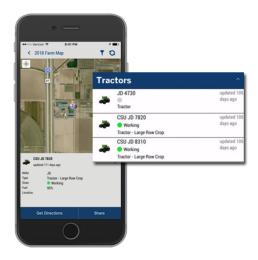

- Other Improvements:
  - Track wind gusts, humidity and soil conditions along with other weather and field conditions for seeding, fertilizing and crop protection jobs
  - Record irrigation in inches or millimeters
  - See harvest yield rates at-a-glance in the field list
  - Android required permissions for storage access

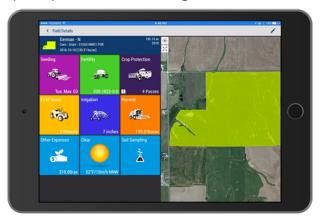

## Trimble Ag Mobile v2.2 Now Available - Released May 2017

 More Weather Data at Your Fingertips: Starting today, Trimble Ag Mobile fully supports the Ag Premium Weather functionality. This means you can see variations in precipitation, temperature and growing degree days with precise field-by-field accuracy — all from the mobile app.

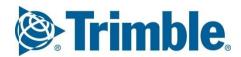

- Unit of Measure Editing Unit of measure (U.S. or metric) can be changed within your mobile app settings while also updating your online account.
- Add or Subtract Polygons on Field Boundaries Use point-and-click drawing tools or automatic tracking while driving in your vehicle to create field boundaries that have multiple areas/polygons. Additionally, you can now use the Subtract tool to remove areas such as ponds and other non-farming areas from field boundaries.
- Our Trademark Contour Maps: Our contoured weather maps provide simple, strong visual
  cues with bands or zones of weather across the farm. These color-coded contour maps allow
  farmers to easily see zones where temperature and precipitation are the same, and where
  these are changing. The best part, change your date range to see historical or a future
  short-range forecast.

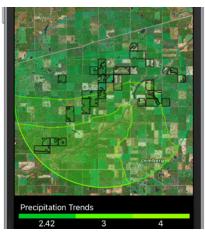

• Weather Alert Emails: Ag Premium Weather sends you daily weather updates via email that alert you to rainfall events (using farm averages) as well as the average growing degree days for your farm. When you receive a rainfall alert, there is a link to your Trimble account to see more detailed rainfall information by field. This alert makes it easier to schedule daily tasks around rainfall from your desktop or smartphone.

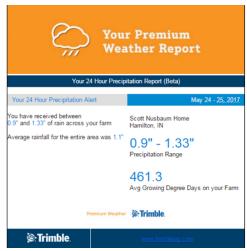

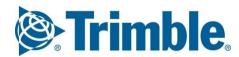

#### Trimble Ag Mobile (v2.5) - Released Oct 2017

- Improved Map Performance The displaying of boundary maps has been improved so that organizations with a large number of fields will display much faster when you click on the Map button.
- Metrics Measurement for Soil Sampling Soil sampling now works in metrics unit of measure.
- Drone Imagery Support Imagery from drone data can now be displayed as a background map.
- **View Historical Fleet Locations** View historical location of vehicles in fleet for a given time period.
- Historical Weather Data for Past Applications (Ag Premium Weather only) Pull weather from historical date/time when application date for an activity is in the past.
- Added Seed Rate Calculator Seeding jobs now have a Seed Rate Calculator where you
  can enter details such as a germination rate (and other information) and a seed rate will be
  calculated.
- Other Minor Bug Fixes